# OpenOffice.org Spreadsheet IT WS I - Lecture 5

#### Saurabh Barjatiya

#### International Institute Of Information Technology, Hyderabad

15 August, 2009

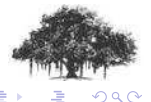

Saurabh Barjatiya **OpenOffice.org Spreadsheet IT WS I - Lecture 5** IIIT Hyderabad

<span id="page-0-0"></span>4 0 5 - 6

[Parts of spreadsheet](#page-2-0)

#### **Contents**

#### 1 [Introduction](#page-1-0)

• [Parts of spreadsheet](#page-2-0)

#### **[Editing](#page-8-0)**

- **•** [Basic operation](#page-9-0)
- [Data types](#page-19-0)
- **[Miscellaneous](#page-24-0)**
- [Advanced features](#page-28-0) **•** [Functions](#page-29-0)
	- [Other features](#page-37-0)

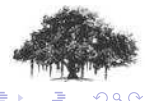

<span id="page-1-0"></span> $\leftarrow$   $\Box$ ← ●

[Parts of spreadsheet](#page-7-0)

#### Parts of spreadsheet

• Rows

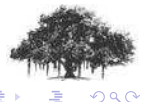

Saurabh Barjatiya **OpenOffice.org Spreadsheet IT WS I - Lecture 5 IIIT Hyderabad** 

(ロ) ( d )

<span id="page-2-0"></span>÷

[Parts of spreadsheet](#page-7-0)

#### Parts of spreadsheet

- **•** Rows
- **o** Columns

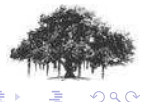

**Saurabh Barjatiya OpenOffice.org Spreadsheet IT WS I - Lecture 5 IIIT Hyderabad** 

[Parts of spreadsheet](#page-7-0)

#### Parts of spreadsheet

- **•** Rows
- **•** Columns
- Cell

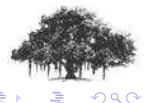

Saurabh Barjatiya **OpenOffice.org Spreadsheet IT WS I - Lecture 5** IIIT Hyderabad

[Parts of spreadsheet](#page-7-0)

#### Parts of spreadsheet

- **o** Rows
- **•** Columns
- Cell
- **•** Cell numbering

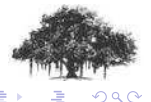

[Parts of spreadsheet](#page-7-0)

#### Parts of spreadsheet

- **o** Rows
- **•** Columns
- Cell
- **•** Cell numbering
- Cell range

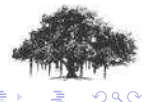

 $\leftarrow$   $\Box$  $\leftarrow$   $\oplus$   $\rightarrow$ 

[Parts of spreadsheet](#page-2-0)

#### Parts of spreadsheet

- **o** Rows
- **•** Columns
- Cell
- **•** Cell numbering
- Cell range
- **o** Sheet

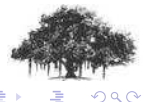

<span id="page-7-0"></span> $\leftarrow$   $\Box$ → 伊

[Basic operation](#page-9-0) [Data types](#page-19-0) [Miscellaneous](#page-24-0)

### **Contents**

#### **[Introduction](#page-1-0)**

• [Parts of spreadsheet](#page-2-0)

#### 2 [Editing](#page-8-0)

- **•** [Basic operation](#page-9-0)
- [Data types](#page-19-0)
- **•** [Miscellaneous](#page-24-0)

# [Advanced features](#page-28-0)

- **•** [Functions](#page-29-0)
- [Other features](#page-37-0)

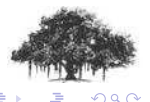

 $\leftarrow$   $\Box$ 

<span id="page-8-0"></span>- ∢ ⊜≀

[Basic operation](#page-18-0) [Data types](#page-19-0) [Miscellaneous](#page-24-0)

#### Basic operation

• Insert/Delete Row

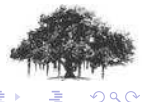

**Saurabh Barjatiya OpenOffice.org Spreadsheet IT WS I - Lecture 5 IIIT Hyderabad** 

<span id="page-9-0"></span>

[Basic operation](#page-18-0) [Data types](#page-19-0) [Miscellaneous](#page-24-0)

#### Basic operation

- Insert/Delete Row
- o Insert/Delete Column

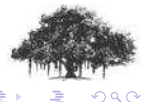

Saurabh Barjatiya **OpenOffice.org Spreadsheet IT WS I - Lecture 5** IIIT Hyderabad

[Basic operation](#page-18-0) [Data types](#page-19-0) [Miscellaneous](#page-24-0)

### Basic operation

- Insert/Delete Row
- o Insert/Delete Column
- o Insert/Delete Sheet

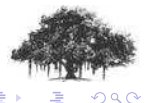

**(ロ) (伊)** 

[Basic operation](#page-18-0) [Data types](#page-19-0) [Miscellaneous](#page-24-0)

### Basic operation

- Insert/Delete Row
- o Insert/Delete Column
- o Insert/Delete Sheet
- Insert/Delete Cells

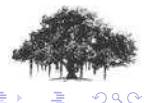

 $\leftarrow$   $\Box$ 

- 6

[Basic operation](#page-18-0) [Data types](#page-19-0) [Miscellaneous](#page-24-0)

### Basic operation

- **o** Insert/Delete Row
- o Insert/Delete Column
- Insert/Delete Sheet
- o Insert/Delete Cells
- Select / Cut / Copy / Paste / Undo / Redo

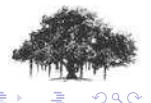

( □ ) ( <sub>□</sub> )

[Basic operation](#page-18-0) [Data types](#page-19-0) **[Miscellaneous](#page-24-0)** 

### Basic operation

- **o** Insert/Delete Row
- o Insert/Delete Column
- o Insert/Delete Sheet
- o Insert/Delete Cells
- Select / Cut / Copy / Paste / Undo / Redo
- Text formatting (Bold, Italic, etc.)

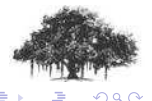

( □ ) ( <sub>□</sub> )

[Basic operation](#page-18-0) [Data types](#page-19-0) **[Miscellaneous](#page-24-0)** 

## Basic operation

- **o** Insert/Delete Row
- o Insert/Delete Column
- **o** Insert/Delete Sheet
- o Insert/Delete Cells
- Select / Cut / Copy / Paste / Undo / Redo
- **•** Text formatting (Bold, Italic, etc.)
- Text alignment (left, right, etc.)

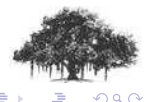

4 0 F - 6

[Basic operation](#page-18-0) [Data types](#page-19-0) **[Miscellaneous](#page-24-0)** 

## Basic operation

- **o** Insert/Delete Row
- o Insert/Delete Column
- **o** Insert/Delete Sheet
- o Insert/Delete Cells
- Select / Cut / Copy / Paste / Undo / Redo
- Text formatting (Bold, Italic, etc.)
- **•** Text alignment (left, right, etc.)
- Font settings (Font face, size, color, etc.)

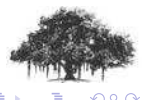

4 0 F -46

[Basic operation](#page-18-0) [Data types](#page-19-0) **[Miscellaneous](#page-24-0)** 

## Basic operation

- **o** Insert/Delete Row
- o Insert/Delete Column
- **o** Insert/Delete Sheet
- o Insert/Delete Cells
- Select / Cut / Copy / Paste / Undo / Redo
- Text formatting (Bold, Italic, etc.)
- **•** Text alignment (left, right, etc.)
- Font settings (Font face, size, color, etc.)
- Find / Replace

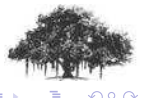

( □ ) ( <sub>□</sub> )

[Basic operation](#page-9-0) [Data types](#page-19-0) **[Miscellaneous](#page-24-0)** 

## Basic operation

- **o** Insert/Delete Row
- o Insert/Delete Column
- **o** Insert/Delete Sheet
- o Insert/Delete Cells
- Select / Cut / Copy / Paste / Undo / Redo
- Text formatting (Bold, Italic, etc.)
- **•** Text alignment (left, right, etc.)
- Font settings (Font face, size, color, etc.)
- Find / Replace
- **•** Drag Drap

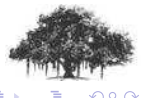

<span id="page-18-0"></span>( □ ) ( <sub>□</sub> )

[Basic operation](#page-9-0) [Data types](#page-23-0) [Miscellaneous](#page-24-0)

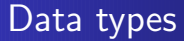

#### • Date

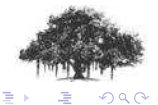

Saurabh Barjatiya **OpenOffice.org Spreadsheet IT WS I - Lecture 5 IIIT Hyderabad** 

**K ロ ト イ 伊 ト イ ヨ** 

<span id="page-19-0"></span> $\sim$ 41

[Basic operation](#page-9-0) [Data types](#page-23-0) [Miscellaneous](#page-24-0)

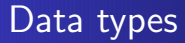

- **o** Date
- **o** Text

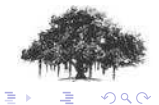

Saurabh Barjatiya **OpenOffice.org Spreadsheet IT WS I - Lecture 5 IIIT Hyderabad** 

41

**KOX KOX KEX** 

[Basic operation](#page-9-0) [Data types](#page-23-0) [Miscellaneous](#page-24-0)

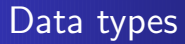

- **o** Date
- **o** Text
- Number (Integer / Real)

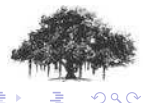

Saurabh Barjatiya **OpenOffice.org Spreadsheet IT WS I - Lecture 5** IIIT Hyderabad

(ロ) ( d ) (

[Basic operation](#page-9-0) [Data types](#page-23-0) [Miscellaneous](#page-24-0)

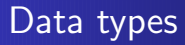

- **o** Date
- **o** Text
- Number (Integer / Real)
- **o** Percent

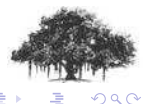

[Basic operation](#page-9-0) [Data types](#page-19-0) [Miscellaneous](#page-24-0)

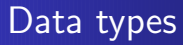

- **o** Date
- **o** Text
- Number (Integer / Real)
- **o** Percent
- $\bullet$  ### (Can't Display)

<span id="page-23-0"></span>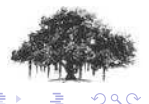

[Basic operation](#page-9-0) [Data types](#page-19-0) [Miscellaneous](#page-27-0)

#### **Miscellaneous**

#### • Single quote trick

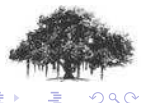

Saurabh Barjatiya **OpenOffice.org Spreadsheet IT WS I - Lecture 5 IIIT Hyderabad** 

<span id="page-24-0"></span>

[Basic operation](#page-9-0) [Data types](#page-19-0) [Miscellaneous](#page-27-0)

#### **Miscellaneous**

- Single quote trick
- Keyboard shortcuts

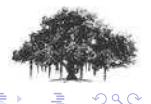

Saurabh Barjatiya **OpenOffice.org Spreadsheet IT WS I - Lecture 5** IIIT Hyderabad

[Basic operation](#page-9-0) [Data types](#page-19-0) [Miscellaneous](#page-27-0)

#### **Miscellaneous**

- Single quote trick
- Keyboard shortcuts
- Auto-fill

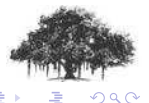

[Basic operation](#page-9-0) [Data types](#page-19-0) [Miscellaneous](#page-24-0)

### **Miscellaneous**

- Single quote trick
- Keyboard shortcuts
- Auto-fill
- Export to csv, save, save as

<span id="page-27-0"></span>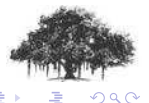

[Functions](#page-29-0) [Other features](#page-37-0)

## **Contents**

#### **[Introduction](#page-1-0)**

• [Parts of spreadsheet](#page-2-0)

#### **[Editing](#page-8-0)**

- **•** [Basic operation](#page-9-0)
- [Data types](#page-19-0)
- **[Miscellaneous](#page-24-0)**

#### 3 [Advanced features](#page-28-0)

- **•** [Functions](#page-29-0)
- **[Other features](#page-37-0)**

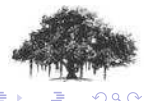

 $\leftarrow$   $\Box$ 

<span id="page-28-0"></span>- 6

[Functions](#page-36-0) [Other features](#page-37-0)

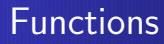

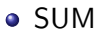

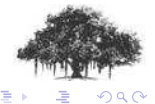

Saurabh Barjatiya **OpenOffice.org Spreadsheet IT WS I - Lecture 5 IIIT Hyderabad** 

**K ロ ⊁ K 倒 ⊁ K** 

<span id="page-29-0"></span>舌 ×

[Functions](#page-36-0) [Other features](#page-37-0)

## Functions

- SUM
- MAX

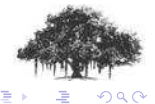

Saurabh Barjatiya **OpenOffice.org Spreadsheet IT WS I - Lecture 5 IIIT Hyderabad** 

**K ロ ⊁ K 伊 ⊁ K** 

舌 ×

**[Functions](#page-36-0)** [Other features](#page-37-0)

## Functions

- SUM
- MAX
- MIN

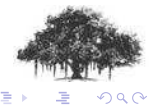

Saurabh Barjatiya **OpenOffice.org Spreadsheet IT WS I - Lecture 5 IIIT Hyderabad** 

(□ ) ( ) →

∍

**[Functions](#page-36-0)** [Other features](#page-37-0)

## Functions

- SUM
- MAX
- MIN
- - (Subtract)

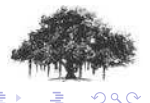

Saurabh Barjatiya **OpenOffice.org Spreadsheet IT WS I - Lecture 5 IIIT Hyderabad** 

(ロ) ( d )

**[Functions](#page-36-0)** [Other features](#page-37-0)

# Functions

- SUM
- MAX
- MIN
- $\bullet$  (Subtract)
- **AVERAGE**

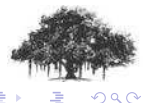

(ロ) (伊)

**[Functions](#page-36-0)** [Other features](#page-37-0)

# Functions

- SUM
- MAX
- MIN
- - (Subtract)
- **AVERAGE**
- SIN, RADIANS

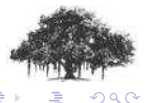

Saurabh Barjatiya **OpenOffice.org Spreadsheet IT WS I - Lecture 5** IIIT Hyderabad

[Functions](#page-36-0) [Other features](#page-37-0)

# Functions

- SUM
- MAX
- MIN
- $\bullet$  (Subtract)
- **AVERAGE**
- SIN, RADIANS
- POWER (A;B)

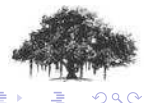

**(ロ) (伊)** 

[Functions](#page-29-0) [Other features](#page-37-0)

# Functions

- SUM
- MAX
- MIN
- $\bullet$  (Subtract)
- **AVERAGE**
- SIN, RADIANS
- POWER (A;B)
- RAND

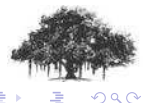

<span id="page-36-0"></span>**(ロ) (伊)** 

[Functions](#page-29-0) [Other features](#page-39-0)

### Other features

#### **•** Filters

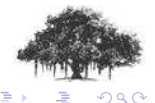

Saurabh Barjatiya **OpenOffice.org Spreadsheet IT WS I - Lecture 5 IIIT Hyderabad** 

**Kロト K伊 K** 

<span id="page-37-0"></span>∍

**[Functions](#page-29-0)** [Other features](#page-39-0)

## Other features

- **•** Filters
- **•** Sorting

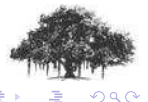

Saurabh Barjatiya **OpenOffice.org Spreadsheet IT WS I - Lecture 5 IIIT Hyderabad** 

(ロ) ( d )

**[Functions](#page-29-0)** [Other features](#page-37-0)

## Other features

- **•** Filters
- **•** Sorting
- **o** Graphs

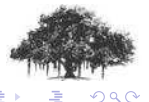

Saurabh Barjatiya **OpenOffice.org Spreadsheet IT WS I - Lecture 5 IIIT Hyderabad** 

<span id="page-39-0"></span>(ロ) (伊)